# 自律エージェントを利用した プレゼンテーションオーサリング支援システム

鈴木尚徳\* 西野 /1慎二\*\* 小高知宏\*\* 小倉久和\*\*

## A Proposal of the Presentation Support System Using Autonomous Agent

Naonori SUZUKI, Junji NISHINO, Tomohiro ODAKA and Hisakazu OGURA

(Received Feb. 29, 2000)

This paper describes the design of the presentation support system using autonomous agents. The user of this system can reduce the work to make the slides of presentation with the autonomous agents, so, the user gets the visual expression effects which are easily incorporated into the presentation. The results of implementation indicate that which this support system, making slides using autonomous agent took about only 30 minutes for a 15-minutes-presentation.

Key Words: Presentation, Agent, Autonomous

1 はじめに

効果的な情報の授受が重視されてきている今日の情報社会では、いかに効果的に情報を伝えるかが重 要である。特に、プレゼンテーションの場では、情報をいかに効率よく分かり易い形で視聴者に発信す るか、より視聴者の興味を引きつけるか、これの有無により発表の善し悪しが決定すると言っても過言 ではない。本研究では、効果的なプレゼンテーションの方法のーっとして自律性を持ったエージエン卜 を利用し、アニメーションを用いた支援システムを試作,検討した。視覚的な理解を促すために、自律性 を持ったエージエントの利用を試みた。エージェントがスライド上に登場することで視聴者の注意を引 きつけ、表情、動作等の付加的な情報によって、発表の流れを聴衆に理解させ、認識の負担を軽減し、よ り自然な雰囲気で情報提供が行える。また、舞台の裏方のような存在も重要である。舞台の演出のよう にプレゼンテーションを盛り上げ、発表者の支援を行う。エージエントプログラムやプレゼンテーシヨ ンソフトを利用すれば、この様なビジュアルプレゼンテーションを行うことが出来る。しかし、そのた めにはエージエントシステムを利用するための高度なプログラミング技術が必要であったり、それをプ レゼンテーションに盛り込む技術が必要である。また、プレゼンテーションソフトを使用して同じ様な 効果を得られるスライドを作成するには莫大な時間を必要とする。本システムでは、これらのことを考 慮し、スライド作成作業の省力化とビジュアル表現効果を手軽にプレゼンテーションに盛り込むことが 出来るシステムの構築を目指した。

<sup>・</sup>大学院情報工学専攻

<sup>・・</sup>工学部知能システム工学科

## 2 コンビュータプレゼンテーションの問題点と自律エージェントの利用

多くの場合、発表者は自分が既知の事柄について発表を行う。しかし、発表者にとって既知の事柄で も、視聴者には未知である場合が多い。この場合、未知の知識を羅列するだけでは専門知識をもたない 者にとって理解しにくいものになり、視聴者の興味を引くことは出来ない。

本システムでは、効果的なビジュアル表現の っとして 発表時に発表者の補助的な役割を担う対象 をエージェントとし、登場させることにした。このことにより、発表者がビジュアル表現を特に意識す ること無しに、 プレゼンテーションの中で主張したいしたい部分、聞き手に理解させたい部分を効果的 に強調できる。

## 2.1 自律性をもっエージェン卜の利用

エージェントは、発表者の指示を基に発表に対する効果 的な支援メニューを切り替え、行動プランを作成する。 との事により、発表者の説明したいポイントをエージェ ン卜が判断し、アシスタント的に振る舞い、発表者が 特に意識することなしに効果的なプレゼンテーション が行える。たとえば、システムの流れを動的に表現し たい場合や、説明している事柄について、補足説明や ショー卜コメントを行う場合に効果を発附する。

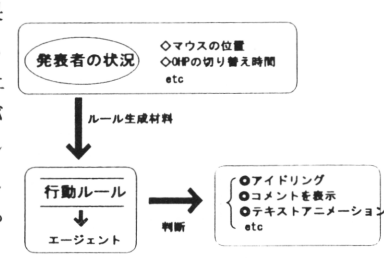

1:自律エージェントのしくみ

このようなエージェントの行動は、発表者はすでに何が起こるかを予想できるので驚きは無いが、視聴 者の目には、エージェントが自分で行動し、発表者の行動に反応して 効果的な振る舞いを行っている ように見える。自律エージェン卜は、システム内でテンプレート化された支援行動を状況に応じて、適 宜、遂行する。エージェントは発表者の指示や発表の状況から、行動を判断し、各種支屡行動を行う。 本システムのエージェン トは、演出支援エージェントとキャラクタエージェントに大別できる。

演出支援エージェ 卜は、舞台における裏方のような存在である。文字の拡大や色の変更 図の拡大 縮小、時間の管理などを行う。

このエージェントを設計する上で重要なのは、効果的な演出の選別、発表者(利用者)の負担をいか に軽減するかである。発表時に有効だと考える演出を幾つか選出し、効果別に分類し、テンプレート化 した。また、負担の軽減を考慮し、特に専門知識を持っていなくても理解できるように発表者が簡単な コマンドで指定することで、手軽に効果的な演出を発表資料に盛り込める様にした。

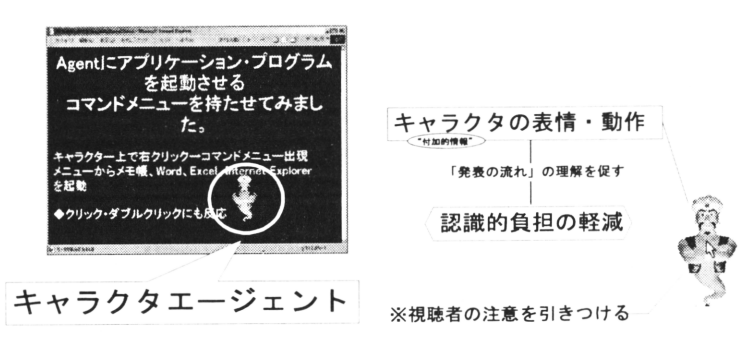

図 2: キャラクタエージェント

もう つが、発表資料上に登場するキャラクタである。 CGキャラクタを用いてのプレゼンテーショ

ンは、従来のマルチメディア・プレゼンテーションに比べて、より魅力的であり、動き回るキャラクタ を目で追わせるなどの視聴者の注意を引きつける効果も期待できる。また、キャラクタエージェントの 表情、動作等の付加的な情報によって、発表の流れを視聴者に理解させることが出来、認識の負担を軽 減することが出来る。

問題は、こうしたエージェントを用いたプレゼンテーションを行うためには、特定のエージェントプ ログラムを利用するための専門知識が必要であったり、エージェントの動作をスクリプト形式で記述し なければならなかったりするために、誰にでも作成出来るわけではないということである。

このことを踏まえて、簡潔な記述で、エージェン卜を利用したフレゼンテーションを作成することが 出来るシステムの構築を試みた。

## 2.2 プレゼンテーション支援エージェン卜の実現

今回は、DHTML と MicrosoftAgent という2つの新しい技術を利用し、システムを実装した。

システムは、プレゼンテーションデータをビューアー (webブラウザ)で表示し、プレゼンテーション を行うものである。そのため、完成したプレゼンテーションデータは全てブラウザで表示できる HTML 形式になる。しかし、DHTML や VBscript による MicrosoftAgent スクリプトの記述は複雑なものであ り、多くの知識を必要とする。そこで、発表設定原稿と呼ばれる資料作成の基となるファイルを用意し た。発表設定原稿はテキスト形式であり、発表者が直接このファイルに簡単な文法でレイアウトコード を記述する。このファイルをシステムでコーディングし、ブラウザで視聴できる形式に変換する。発表 者は作成された HTML 形式のデータファイルをブラウザで表示し、プレゼンテーションを行う。発表設 定原稿にエージェントを発表資料に盛り込む手段として用意した指示コマンドを発表設定原稿に記述す ることによりエージェントが資料に盛り込まれる。このコマンドにより呼び出されるのが、エージェン トスクリプトと呼ばれるエージェントプログラムコントロールスクリプトである。

との単純な行程でエージェントを用いたビジュアルフレゼンテーションが作成できる。

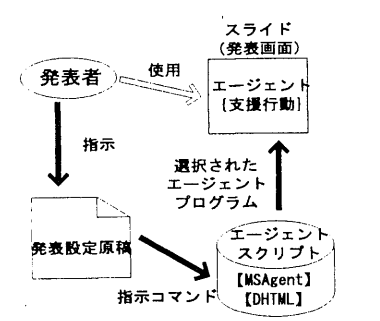

3:支援エージェントの利用法

このエージェントを実装するにあたり重要なことは、発表者の意図を理解し、理解して適切な支援行 動を行うエージェントが画面に登場しなければいけないということである。そこで、有効と思われる行 動をテンプレート化し、その中から発表者が選択したものをスライドに盛り込み、エージェントプレゼ ンテーションを行えるようにした。

発表者がスクリプトを指定する手段として、指示コマンドを用意した。この指示コマンドは、希望す る支援行動を行うエージェントを選択し、スライド上に盛り込むコマンドである。このコマンドにより、 指定されるのがエージェントスクリプトである。エージェントスクリフトは、支援行動が記述されたス クリプトの集まりである。このスクリプトには、発表や発表者の状況を判断するための条件式が記述さ

れており、指示コマンドで与えられた値を基に状況を判断し、行動を行うようになっている。そして、 このスクリプトがスライドデータに組み込まれ、プレゼンテーション支援を実現する。

本システムで、資料を作成する作業のベースとなるのが発表設定原稿である。発表設定原稿は、発表 者が記述したレイアウトデータあり、これをもとにシステムがスライドを作成する。このファイルに指 示コマンドを記述することでエージェントを利用したプレゼンテーションが可能になる。

指示コマンドには対応するエージェントスクリフトが用意されており、発表者は簡単な文字列を発表 設定原稿に記述することで手軽にエージェントをスライドに盛り込むことが出来る。

## 3 エージェントを使ったプレゼンテーション支援システムの実装

システムは、図 4に示すように発表資料の作成や各種データの管理を行う支援システム表示画面であ るマイクロソフト社の web ブラウザ (Internet Explorer 5. 0) OHP の内容や発表時間が記述されて いる発表設定原稿そして、支援行動を管理しているエージェントから構成されている。

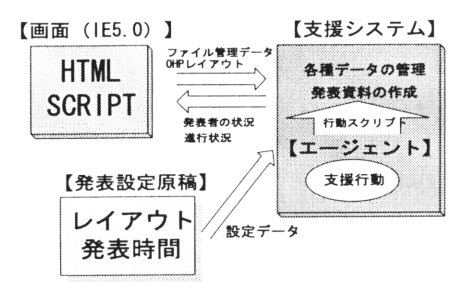

図 4: 支援システム

発表設定原稿から OHPの内容やレイアウ卜、発表時間などの設定データが支援システムに入り、資 料のレイアウトを構築する。この資料にエージェントの支援行動スクリプトを埋め込み、発表資料を作 成し、データが Internet Explorerに送られ表示される。そして、画面上で発表者の状況や経過時間が再 びシステムに返り、エージェント部が発表の状況を判断、スクリプトをシートに盛り込み、 HTMLデー タにして画面に返す。この行程を繰り返すことにより、発表支援を行う。

また、システム内である程度のレイアウトをテンフレートとして用意し、作業の簡略化を図った。 プレゼンテーション制作の流れは以下のようになる。

- 1. 発表設定原稿を記述(エージェントの選択)
- 2.プレゼンシステムで発表設定原稿をロード
- 3.プレゼンテーションデータの保存
- 4. 保存したスライドデータを Internet Explorer でロード

このように、簡単な作業でエージェントを利用したプレゼンテーション資料が作成可能なシステムを 作成した。

## 4 プレゼンテーション支援システムの利用例と結果

本システムを使用して以下の場で発表と発表準備を行った。それについて考察する。

- 1 9 9 9 10月地方会
- -修士論文公聴会

#### 4.1 学会論文発表におけるシステムの利用

地方会では本システムの前進である試作システムを用い発表と発表準備を行った。

発表のスライドは短時間で作成できた。発表設定原稿の記述に関しても、実際のスライドを想定して 作成できるような文法になっているため、実際のスライドを想像しながら作業を進めることができた。 エージェントに関しては、コマンドを発表設定原稿に記述するだけで簡単にエージェントを用いたプレ ゼンテーションスライドが作成できた。指示コマンドも長くても一行で収まる程度の記述で済むため、 作業中に混乱を来すようなことはなかった。その一方で、発表設定原稿の仕様によりタイトルが必ず挿 入される、エージェントに対する要求を伝える手段少ない、支援行動が少ない、などの問題点があった。 様々なエージェントによる支援行動により、効果的な発表が行えた。個々の支援行動に関しても、問題な く動作した。エージェント支援に関しては、予想通り、キャラクタに聴衆の意識が集中した。アニメー ションキャラクタは効果があるととが確認できた。しかし、とちらの要求を伝える手段が少ないためア シスタントのような支援はあまり実感できなかった。

## 4.2 修士論文公聴会

修士論文公聴会では本システムを用い、発表準備を行った。

エージェントプログラムを意識することなく、支援して欲しい行動の要求をファイルに記述すること で、手軽にエージェントを利用したプレゼンテーションスライドが作成できた。スライドは非常に短時 間で作成できた。スライド内容の検討などを除いた、純粋にスライド作成に掛かった時間は 30分程度 だった。

エージェントに関しては、支援メニューも増加し、今まであったものも支援行動内容も強化されてい るので、効果的にエージェントが動作するプレゼンテーションスライドが作成できた。より効果的で動 きのあるスライドが作成できた。

## 5 考察とまとめ

自律エージェントを用いたプレゼンテーションの有効性に着目し、それを実現する為の手段として、 プレゼンテーションオーサリング支援システムの開発を行った。

本研究では、この様なエージェントを既存の方法と併用し、より視聴者の理解を深めること、発表者 の意図を十分に反映することを目的とした。エージェントに自律性という概念を持たせ、これを用いる ことにより効果的なフレゼンテーション支援が行えるシステムを構築した。本システムを使用すること で、従来、高度な専門知識や多大な労力を駆使して作成されていた効果的なコンビュータプレゼンテー ションが短時間で手軽に作成できることが確認できた。エージェン卜という要素を盛り込むことで、作 業の省力化が実現し、ビジュアル表現効果を手軽にプレゼンテーションに盛り込むことが出来た。自律 性を持ったエージェントはフレゼンテーションという場において有用であり、効果的であることが確認 できた。

今回はエージェントの行動ルールをシステム内部で単一的に表現した。しかし、実際の発表では、場 の雰囲気でエージェントの行動による情報伝達力の差が出てくる。このことから、今後、エージェント のサイズ、動作、メッセージに関する問題(サイズ、書体、表示位置など)を考慮し、行動ルールにつ いて検討する。また、これらのルールを構成するためのエディタの作成も課題である。これからは、環 境に依存しない様々なフラットホームで利用できるシステム設計が必要である。

## 参考文献

- [1]宮岡伸一郎,加藤誠, and濃見誠.プレゼンテーションシステムにおける画像処理.電子情報通信 学会誌, 74(4):392-397 1991.
- [2] 中嶋 正之. ディジタル映像処理の基礎と応用 [i] -ディジタル映像処理入門-. 電子情報通信学会誌, 80(12):1288-1293, 1997.
- [3] 中嶋 正之. ディジタル映像処理の基礎と応用 [ii] 二次元ディジタル映像処理入門-. 電子情報通信学 会誌, 81(1):69-75 1998.
- [4] 中嶋 正之. ディジタル映像処理の基礎と応用 [iii] -三次元ディジタル映像処理入門-. 電子情報通信 学会誌, 81(2): 196-201, 1998.
- [5]中嶋正之.ディジタル映像処理の基礎と応用 [vi,完lディジタル映像の応用一.電子情報通信学会誌 81(6):589-596, 1998.
- [6]中嶋正之.マルチメディアで変わるビジュアルエンターテイメント.月刊ディスプレイ, 8(4):35-40, 1998.
- [7] 化学同人. 若い研究者のための上手なプレゼンテーションのコツ. 化学同人, 1993.

## A 付録

## A.l システムの基本操作

発表時の負担をを軽減するため、プレゼンテーショシ操作は出来るだけ簡単なものにした。

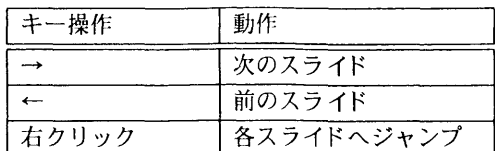

## A.2 支援メニュー

本システムで実装したエージェントが行う支援行動は、次のようなものである。

## ▼文字エフェクト

文字エフェクトは、マウスの位置に反応し、テキストに拡大、色変更のエフェクトを与える行動であ る。この行動は、特定のコマンド無しで自動で資料に盛り込まれる。

#### Vアイドリング

スライド上に登場し、アイドリングアニメーションを行う行動である。吹き出しによる発言で手順な どを示し、発表者に対する補助を行う。

## ▼イメージ切り替え

イメージ切り替え時に様々な切り替えアニメーションを行う行動である。イベントにより行動を開始 する。指定された切り替える際のアニメーション(23種類)やアニメーション時間 (0~10秒)を もとに行動を行う。通常は、エージェントがランダムで選択し、切り替えアニメーションを行う。

## Vタイマ一

指定された制限時間をもとにカウントダウンを行い、発表者に経過時間の報告を行う行動である。経 過時間は InternetExplorerのステータスバーにアニメーション表示する。超過後はステータスパーに超 過メッセージを表示する。

## Vテキス卜コメン卜

テキストに対するイベント(マウスのシングルクリック・ダブルクリック、制限時間)によ旬、指定 されたコメントをキャラクタエージェントが吹き出しでコメントを行う行動である。

### Vイメージコメント

イメージに対するイベン卜(マウスのシングルクリック・ダブルクリック、制限時間)により、指定 されたコメントをキャラクタエージェントが吹き出しでコメントを行う行動である。

#### ▼スライド切り替え

スライド切り替え時に、表示効果アニメーションやを行う行動である。指定された切り替える際のア ニメーション(23種類)やアニメーション時間 (0~10秒)をもとに行動を行う。通常は、エージェ ントがランダムで選択し、切り替えアニメーションを行う。

## V実行

指定された外部プログラムを実行する行動である。キャラクタエージェントがアニメーションを行い ながら、指定されたアフリケーションを実行する。外部アフリケーションは、画面の中央に表示される。 OS(windows)上で動作するものならば、ほとんど実行できる。

### Vカーソル強調

ポインタの形状を変化させる行動である。 指定された形状に変化させることが出来る。通常は、十字カーソルに変化させる。

## A.3 発表設定原稿

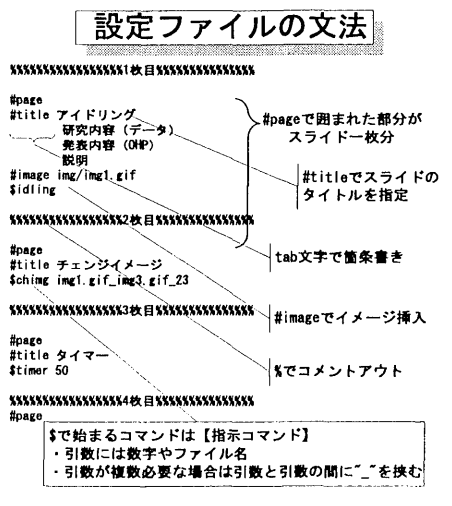

図 5: 発表設定原稿の記述

発表設定原稿は、発表スライド作成のもととなるものであり、利用者がこれを記述することで簡単に 発表スライドが作成できる。ファイルは、テキスト形式になっており、発表内容や制御コマンドを記述 することでスライドが作成できる。制御コマンドを記述しなかった文章は全て普通の文字列として扱わ れ、適切なサイズで表示される。画面に入りきらなかった文字列は画面端で折り返して表示する仕様に なっている。また、文法についても、すぐに習得出来るように簡単で直感的に理解しやすいものにした。

## A.3.1 レイアウト制御コマンド

レイアウトの制御を行うためのコマンドが制御コマンドである。発表設定原稿の行頭に制御コマンド を記述し、後に個々のコマンドの引数を記述する。レイアウト制御コマンドを以下に挙げる。

#pageコマンド

#pageコマンドは、スライドの区切りを表す制御コマンドである。このコマンドで挟まれた部分が 一つのスライドとなる。

## #titleコマンド

#titleコマンドは、タイトルを表示させるコマンドである。このコマンドで指定された文字列がタイ トルとしてスライドに表示される。

## #titleタイトル

文法はこの様になる。コマンドの後は必ず半角あけてタイトル記述する。

#### #imageコマンド

#imageコマンドは、画像をスライドに張り込むコマンドである。イメージのサイズはそのまま反映 される。

#### #imgeファイル名

文法はこの様になる。コマンドの後は必ず半角あけてファイル名を記述する。ファイルへのパスは、プ レゼンテーションデータファイルからの相対パスで指定する。(絶対パスでも可)

#### tab (タブ文字)コマンド

tabコマンドは、箇条書きを行うためのコマンドである。 tab文字を先頭に入れることで箇条書さ表 示される。 tab文字を続けて表示することで、一段下がった箇条書き表示を行うこともできる。

#### %コマンド

%は、コメントアウトを行うコマンドである。行頭に%が記述された行は全てコメントとして処理さ れる。

資料のレイアウトを決める為のコマンドはこの 5つである。既存のプレゼンテーションソフトはこの ほかにもいろいろなレイアウトが行える機能が実装されているが、本システムでは実際に必要かつ実用 的だと考えるものを採用した。

#### A.3.2 指示コマンド

## \$idlingコマンド

\$idlingはキャラクタ登場コマンドである。このコマンドを発表設定原稿に記述することにより、様々 なアニメーションを行うキャラクタエージェントをスライド上に登場させることが出来る。

## \$chimgコマンド

\$chimgはイメージ切り替えコマンドである。このコマンドを発表設定原稿に記述することにより、 スライド上に表示したイメージをアニメーションさせながら別のイメージへと変える支援をさせること が出来る。

## \$chimgファイル名 1\_ファイル名 2.AniNo.

104

文法はこの様になる。コマンドの後、半角あけてイメージファイル名等を記述する。上の様に記述する と、ファイル 1からファイル 2へアニメーションしながら切り替える指示となる。引数の区切り文字は" " (アンダーパー)である。本システムでは、 23種類のアニメーションが用意されており、通常はラ ンダムで使用するアニメーションが決定される。アニメーションを指定したい場合は第 3の引数として アニメーションナンバーを指定する。

## \$timerコマンド

\$timerはタイマーコマンドである。このコマンドを発表設定原稿に記述することにより、ステータ スパーに経過時間を表示する支援を行わせることが出来る。このコマンドで呼び出されたエージェント は、引数として指定された数値からカウントダウンを行い、経過時間を報告する。

#### \$timer数値

文法はこの様になる。コマンドの後、半角あけて指定時間を記述する。時間の単位は秒になっている。

#### \$tcommentコマンド

\$tcommentはテキストコメントコマンドである。このコマンドを発表設定原稿に記述することによ り、テキストに対してコメントを行うキャラクタエージェントをスライドに登場させることが出来る。

#### \$tcommentテキスト文ーコメント文ーイベント

文法はこの憾になる。コマンドの後、半角あけてテキスト文・コメント文を記述する。このように記述 すると、テキストクリック時にエージェントが指定されたコメントを行う。コメント文が指定されてい ない場合、キャラクタはシステムで用意された応答(挨拶等)を行う。通常、マウスによるテキストへ のクリックがイベントになっているが、第三の引数としてイベントの種類を指定することも可能である。

#### \$icommentコマンド

\$icommentはイメージコメントコマンドである。このコマンドを発表設定原稿に記述することによ り、イメージに対してコメントを行うキャラクタエージェント巷スライドに登場させることが出来る。

## \$icommentテキスト文ーコメント文ーイベント

文法はこの様になる。これ以外は上記の\$tcommentと同様の使用になっている。

#### \$chslideコマンド

\$chslideはスライド切り替え演出コマンドである。このコマンドを発表設定原稿に記述することによ り、スライドから次のスライドへ切り替える時、次のスライドが効果を付けながらが現れる、ワイプ効 果支援を行わせる事ができる。

#### \$chslide AniN o.

文法はこの様になる。通常はランダムで使用するアニメーションが決定される。アニメーションを指定 したい場合は引数としてアニメーションナンバーを指定する。

## \$executeコマンド

\$executeはプログラム実行コマンドである。このコマンドを発表設定原稿に記述することにより、 キャラクタエージェン卜に外部アプリケーションを実行させることが出来る。

## \$executeプログラム名

文法はこの様になる。プログラムへのパスは、プレゼンテーションデータファイルからの相対パスで指 定する。(絶対パスでも可)

## \$cursorコマンド

\$cursorは強調コマンドである。このコマンドを発表設定原稿に記述することにより、ポインタの形 状を変化させる支援を行わせることが出来る。